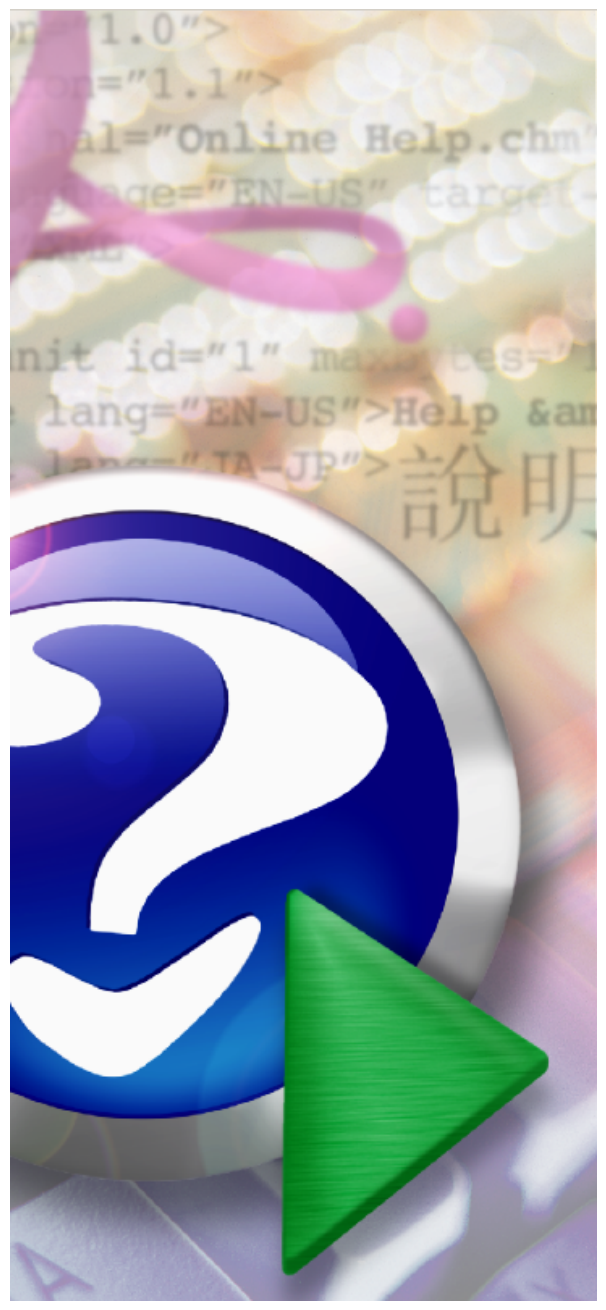

### Note:

To change the product logo for your own print manual or PDF, click "Tools > Manual Designer" and modify the print manual template.

## **deskDOC DWG to PDF Professional Help**

© 2008 deskDOC Inc.

# **Title page 1**

## **Use this page to introduce the product**

*by deskDOC Inc.*

*This is "Title Page 1" - you may use this page to introduce your product, show title, author, copyright, company logos, etc.*

*This page intentionally starts on an odd page, so that it is on the right half of an open book from the readers point of view. This is the reason why the previous page was blank (the previous page is the back side of the cover)*

## **deskDOC DWG to PDF Professional Help**

## **© 2008 deskDOC Inc.**

All rights reserved. No parts of this work may be reproduced in any form or by any means - graphic, electronic, or mechanical, including photocopying, recording, taping, or information storage and retrieval systems - without the written permission of the publisher.

Products that are referred to in this document may be either trademarks and/or registered trademarks of the respective owners. The publisher and the author make no claim to these trademarks.

While every precaution has been taken in the preparation of this document, the publisher and the author assume no responsibility for errors or omissions, or for damages resulting from the use of information contained in this document or from the use of programs and source code that may accompany it. In no event shall the publisher and the author be liable for any loss of profit or any other commercial damage caused or alleged to have been caused directly or indirectly by this document.

Printed: 2008 in (whereever you are located)

*...enter name...*

## **Managing Editor**

*...enter name...*

## **Technical Editors**

*...enter name... ...enter name...*

## **Cover Designer**

*...enter name...*

## **Team Coordinator**

*...enter name...*

## **Production**

*...enter name...*

## **Publisher Special thanks to:**

*All the people who contributed to this document, to mum and dad and grandpa, to my sisters and brothers and mothers in law, to our secretary Kathrin, to the graphic artist who created this great product logo on the cover page (sorry, don't remember your name at the moment but you did a great work), to the pizza service down the street (your daily Capricciosas saved our lives), to the copy shop where this document will be duplicated, and and and...*

*Last not least, we want to thank EC Software who wrote this great help tool called HELP & MANUAL which printed this document.*

# **Table of Contents**

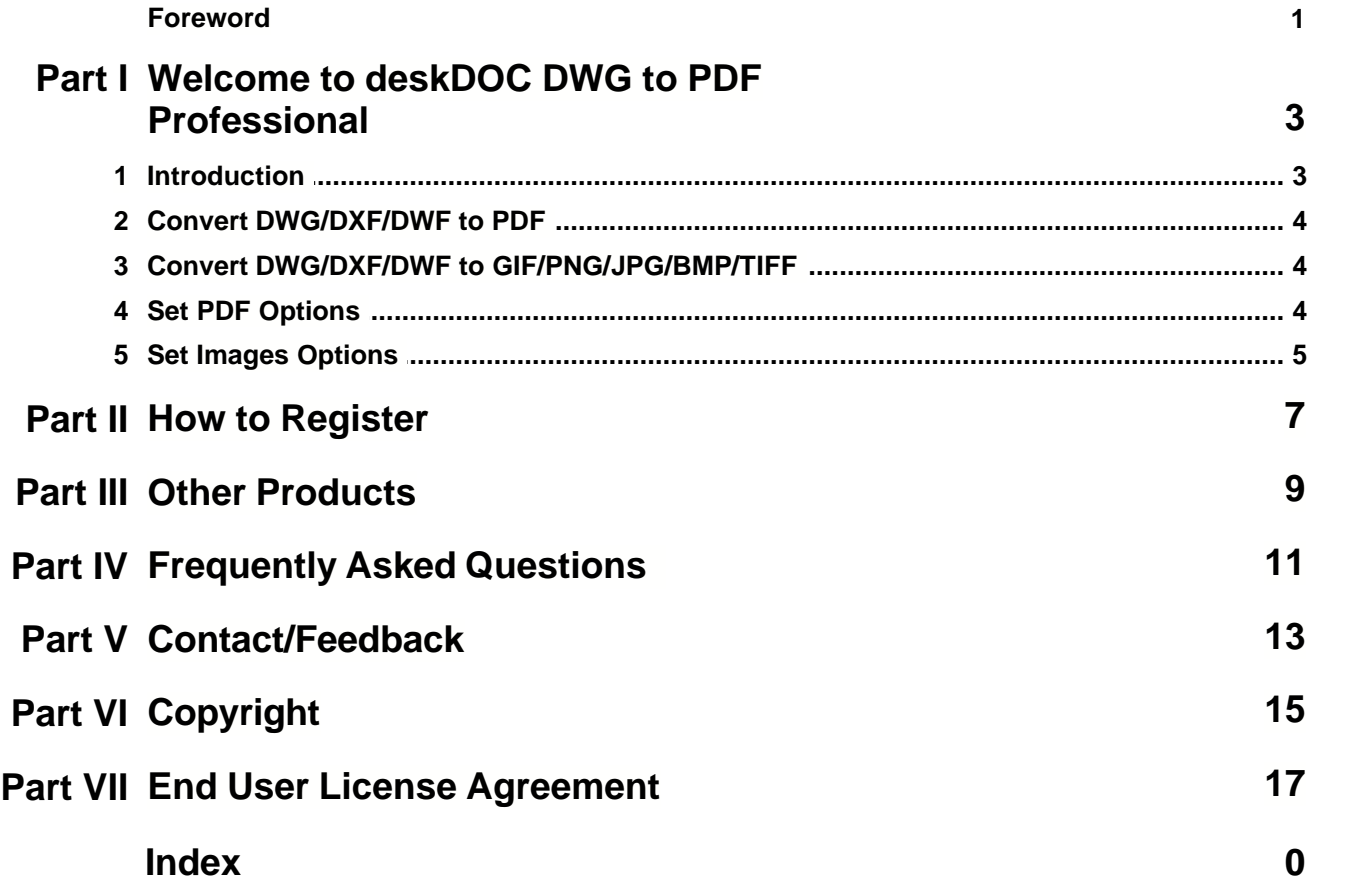

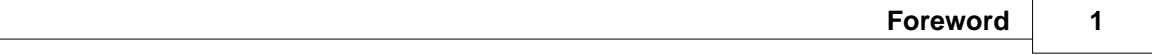

## **Foreword**

This is just another title page placed between table of contents and topics

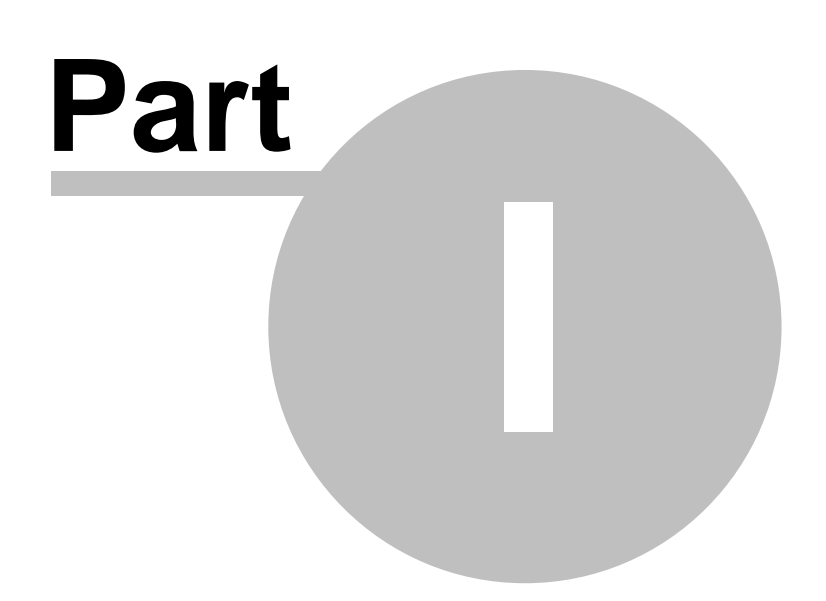

## **1 Welcome to deskDOC DWG to PDF Professional**

## **1.1 Introduction**

## **Introduction**

deskDOC DWG to PDF Professional is a full featured *DWG/DXF/DWF to PDF converter* that allows you to convert DWG and DXF to vector PDF without the need of AutoCAD.

## *New in Version 4*

## **Improved page layout settings**

Use DWG page layout settings to create your PDF conversion. The page, view, and layout from your CAD drawing are retained, making it easy to create a high-quality PDF.

## **Scale for conversion**

Now you can scale your conversion output to Extents, Display, or Layout Limits.

## **Specify line widths**

Control line width scaling in the PDF file. You can use the line width options from the original file, display or suppress line widths in your conversion, or use your own custom line width.

## **Convert to different image formats**

Convert your drawing to a variety of image formats, including GIF, JPG, PNG, TIF, and BMP.

## **Combine drawings**

Join multiple drawings into a single PDF file.

## *Other Features*

## **Choose layouts to convert**

(Version 4 and higher) Select from current, Model (layout), or Layouts Only (excluding the Model) You can also select layouts to convert by name.

## **Choose layers to convert**

(Version 4 and higher) Identify specific drawing layers to convert, by layer name or by type (on/ off, lock/unlock, frozen/unfrozen, or plottable/unplottable).

**Control PDF output colors** (Version 4 and higher) Choose full color, grayscale, or black-and-white.

## **DWG to PDF conversion at an affordable price**

You don't need expensive AutoCAD® or Adobe® Acrobat® software to unlock your DWG files. deskDOC DWG to PDF Professional creates high quality vector PDF files from CAD drawings.

## **Create universally accessible files**

The PDF file format is a widely accepted standard for viewing documents. Vector PDFs can be viewed on the Web, eliminating the need for a CAD viewer. You can easily make your drawings accessible to your clients and others who don't have CAD software.

## **Select from multiple conversion methods**

Quickly select a target format or use a wizard to walk through all the steps. You can choose the method that works best for you.

## **Multiple AutoCAD® version support**

We support a wide variety of versions of DWG and DXF files, making it easy to meet the

requirements of legacy applications. deskDOC DWG to PDF Professional converts between any combination of DXF or DWG files from R12, R13, R14, 2000, and 2004, 2007, 2008.

### **Batch mode conversion**

deskDOC DWG to PDF Professional can also be used from the command line to batch-process multiple conversions.

### **First-class customer support**

See our Technical Support page for more information. We offer customers two day or better turnaround on e-mail support, Monday through Friday. Any technical issues will be resolved in a quick and timely fashion.

### **System Requirements**

Windows® 2000, 2003, XP, or Vista Internet connection required for installing product download. Single product license for single system. Site licenses are available.

## **1.2 Convert DWG/DXF/DWF to PDF**

## **To quickly convert files into PDFs:**

- 1) Open deskDOC DWG to PDF Professional
- 2) Click Convert CAD to PDF files from the task list
- 3) Add any files to convert and click Next

4) Specify options ([Click here to see more information about the Options](#page-7-0)) and the output destination

5) Click Process.

## **1.3 Convert DWG/DXF/DWF to GIF/PNG/JPG/BMP/TIFF**

## **To quickly convert files into GIF/PNG/JPG/BMP/TIFFs:**

- 1) Open deskDOC DWG to PDF Professional
- 2) Click Convert CAD to image files from the task list
- 3) Add any files to convert and click Next

4) Specify options ([Click here to see more information about the Options](#page-8-0)) and the output destination

5) Click Process.

## <span id="page-7-0"></span>**1.4 Set PDF Options**

### **PDF Sizes and Colors**

- · **Paper size (Standard / Custom):** Allows you to set the size of the paper. Portrait and landscape mode can be easily switched by exchanging the width and height values.
- · **PDF Quality:** Allows you to set the quality of the PDF file.
- · **Output Color:** Allows you to choose between "One PDF per layout", "All drawings combined into one PDF file" and "One PDF per drawing".

#### **Output Options**

· **Overwrite existing:** Allows you to choose between "Replace original" and "Rename (automatically increment the filename)".

## **SHX and XRef Directories**

If the text quality is not satisfactory, please add the SHX font directories to the SHX font

directories list. If the drawing has an XRef, please add the XRef directories to the XRef directories list.

## **Output Layout**

- · **Model space:** Output the model space.
- · **All layouts:** Output all layouts.
- · **Output by layout name:** Output the specifically layout.
- · **All Paper spaces:** Output all paper spaces.

**Line Width (Pen Width)**

Set the line width of your PDF document.

## <span id="page-8-0"></span>**1.5 Set Images Options**

#### **Image Sizes and Colors**

- · **Paper size (Standard / Custom):** Allows you to set the size of the paper. Portrait and landscape mode can be easily switched by exchanging the width and height values.
- · **Output Color:** Allows you to choose between True Colors, Gray-scale, or Black/White.
- · **Background Color:** Set the background color of your image file.
- · **Zoom Type:** Allows you to set Zoom type between Zoom All and Zoom Extend.

### **Output Option**

Allows you to choose between "Replace original" and "Rename (automatically increment the filename)".

## **SHX and XRef Directories**

If the text quality is not satisfactory, please add the SHX font directories to the SHX font directories list. If the drawing has an XRef, please add the XRef directories to the XRef directories list.

## **Output Layout**

- · **Model space:** Output the model space.
- · **All layouts:** Output all layouts.
- · **Output by layout name:** Output the specifically layout.
- · **All Paper spaces:** Output all paper spaces.

## **Line Width (Pen Width)**

- · **Use Default width:** Use the AutoCAD default line width.
- · **Custom by color:** Set line width by color. (You can set the line width value in pixels. )

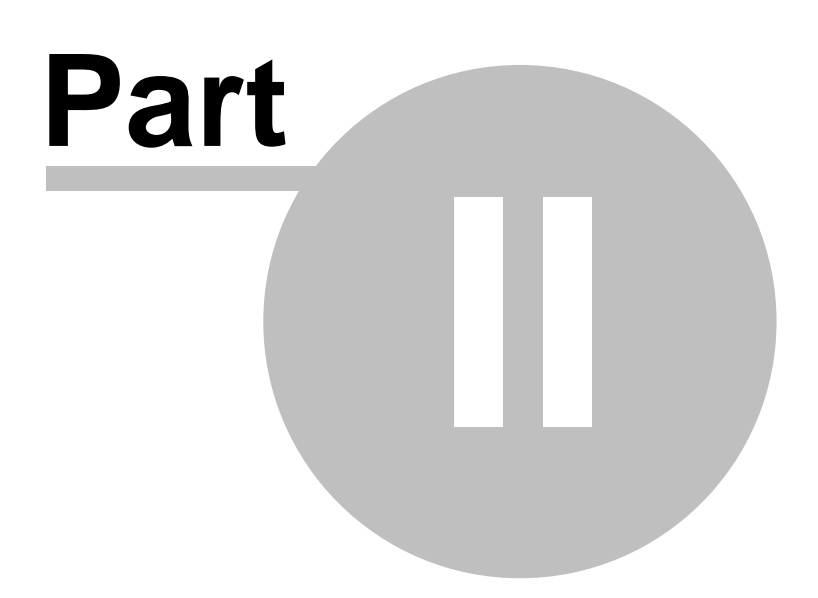

## <span id="page-10-0"></span>**2 How to Register**

## **deskDOC DWG to PDF Professional is a shareware program.**

You are limited to 10 times of use for an unregistered version. If you find it useful and need to overcome the limits of the unregistered version, you can buy a license (one license per computer) to use the full version of deskDOC DWG to PDF Professional.

## **[Buy Now](http://www.autodeskcad.com/store/professional.html)**

## **How much is it?**

The registration fee for deskDOC DWG to PDF Professional as low as US \$99.95. The registration fee includes lifetime technical support and lifetime free future upgrades.

## **There are several ways to order:**

- · Credit Cards (Recommended, it can be processed within one hour.)
- · Credit Cards (Phone order, Fax order).
- · Postal Mail with Credit Card, Check or Cash.
- · (Accepts Visa, MasterCard, American Express, Discover/Novus, Eurocard, Eurocheques, ...)
- · PayPal

## **What happens after I send in the order?**

After you buy, *you will receive your Registration Code in an e-mail message*. The Registration Code you receive will work with the current release and all future versions of deskDOC DWG to PDF Professional. You can also select the CD-ROM delivery option when you place your order on our website.

## **Multiple License Discounts**

There are discounts available when purchasing multiple licenses and the discount structure is detailed on [http://www.autodeskcad.com/store/professional.html.](http://www.autodeskcad.com/store/professional.html)

## **[Buy Now](http://www.autodeskcad.com/store/professional.html)**

Please visit [www.autodeskcad.com](http://www.autodeskcad.com/) for further details on purchasing and the latest information about prices and discounts!

If you have any questions about order, please feel free to contact us at any time. E-mail: [sales@autodeskcad.com](mailto:sales@autodeskcad.com)

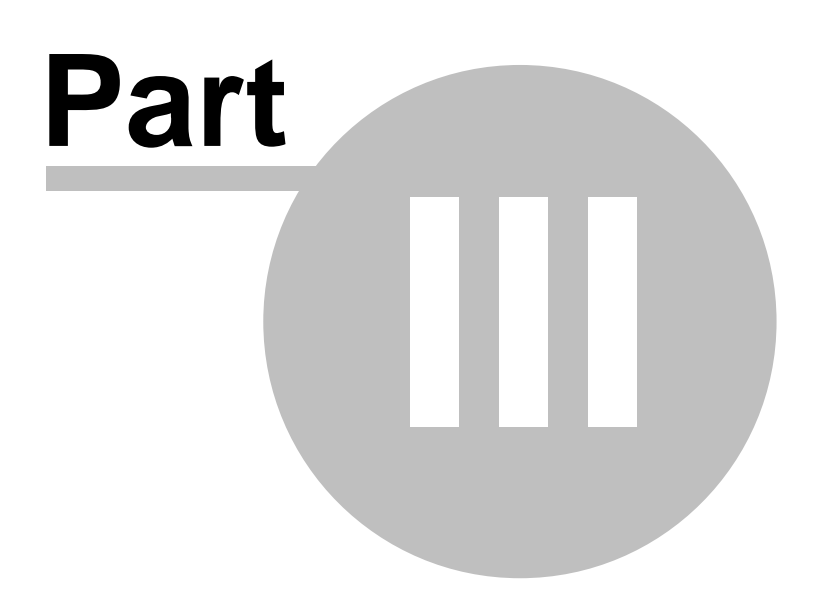

## **3 Other Products**

**The following features are planned for future releases:**

- · Convert DWG files to DXF files, and convert DXF files to DWG files.
- · Convert DWG/DXF files to DWF, PDF, Image, SWF, EXE files.
- · Convert DWF files to DWG/DXF files.
- · Plugin for deskDOC DWG to PDF Professional.

For any information about new versions and other products, please visit our web site at [www.](http://www.autodeskcad.com/) [autodeskcad.com](http://www.autodeskcad.com/)

If you have any additional ideas for features, please contact us at any time, thanks. E-mail: [feature@autodeskcad.com](mailto:sales@autodeskcad.com)

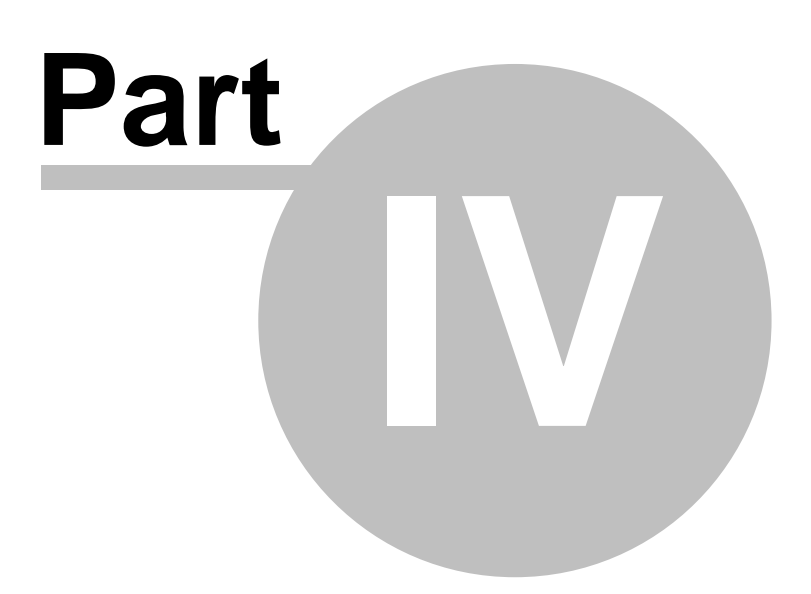

## **4 Frequently Asked Questions**

## **Does it support command line?**

Yes, deskDOC DWG to PDF Professional is available in "deskDOC DWG to PDF Professional" and "deskDOC DWG to PDF Professional Pro" versions. This version doesn't support command line, but the "Pro" version supports command line. If you need command line support, please [contract us](mailto:support@autodeskcad.com).

## **How to place an online order (How to buy)?**

There are four easy steps to placing an online order.

- · [Click Here](#page-10-0) to goto the [Buy Now](#page-10-0) page.
- · Just click on the "Buy Now" link.
- · That will take you to the next page where you complete your Contact Information, Billing Information, Payment Information and etc.
- · Submit Your Order.

After you submit your order, you will receive *your Registration Code in an e-mail message, usually in about 5 to 30 minutes*. You can also select the CD-ROM delivery option when you place your order on our website.

We provide lifetime free technical support and lifetime free future upgrades for our products

#### **Is the online order form secure?**  Yes, it is 100% secure.

## **Is there a discount available?**

Yes. There's a 10% discount available:

- · If you are ordering more than one license.
- · If you are ordering more than one product.
- · If you are already a registered user of the deskDOC.

Please visit<http://www.autodeskcad.com> for further details on purchasing and the latest information about prices and discounts.

Please feel free to contact us if you have any questions about our products, solutions or services. E-mail: [sales@autodeskcad.com.](mailto:sales@autodeskcad.com)

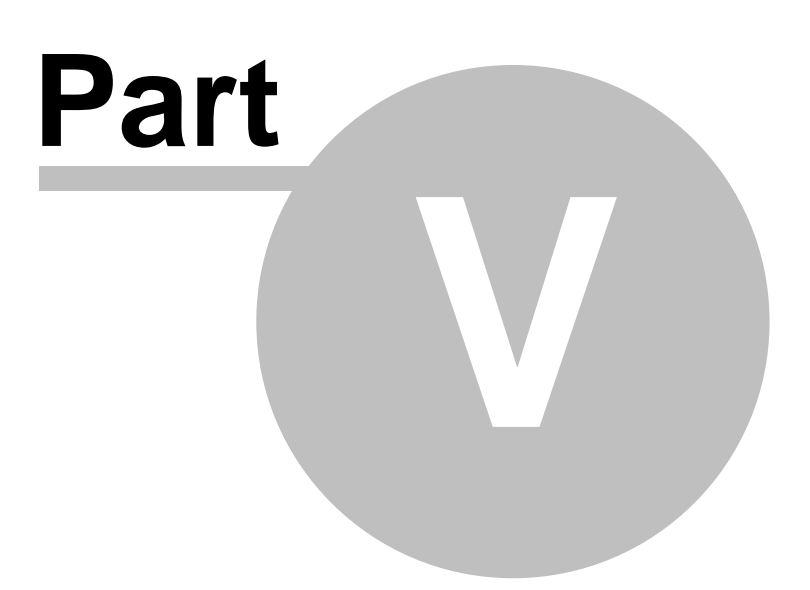

## **5 Contact/Feedback**

## **Report a bug**

If you want to report a bug, please e-mail us at **[bug@autodeskcad.com](mailto:support@autodeskcad.com)**. Thanks.

## **Request a feature**

Is there a feature or component that you would like to see offered? Your comments and suggestions to improve our software are most welcome. Please send them to [feature@autodeskcad.com](mailto:support@autodeskcad.com). Thank you very much.

## **Submit comments or suggestions**

If you have any comments or suggestions about deskDOC Software, especially if you have good ideas or suggestions, please send them to [support@autodeskcad.com.](mailto:support@autodeskcad.com) Thanks.

## **Sales feedback**

Questions and comments regarding sales conditions may be sent to [sales@autodeskcad.com](mailto:sales@autodeskcad.com).

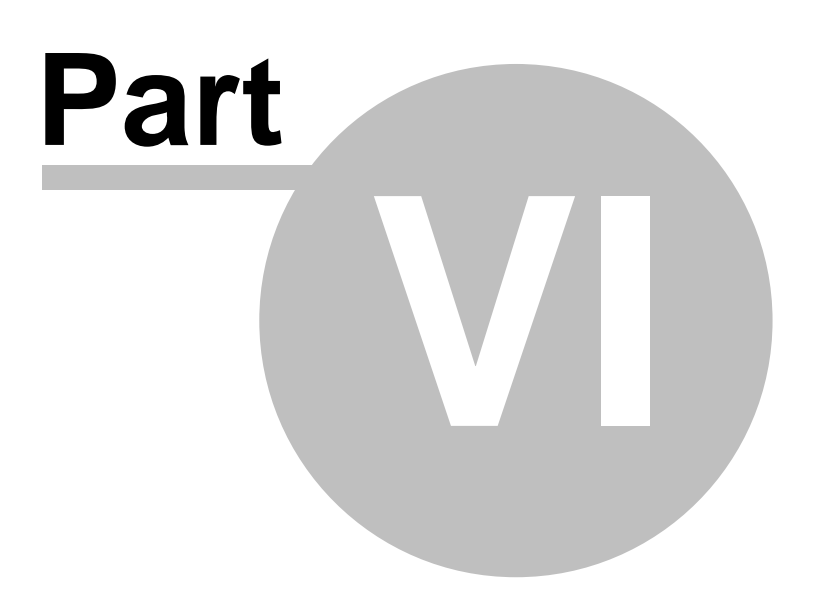

## **6 Copyright**

## *Copyright (c) 2008 deskDOC Software, Inc. All Rights Reserved.*

The contents of this program (including the text, images and product help) are copyrighted as a collective work under the copyright laws, and deskDOC owns a copyright in the selection, coordination, arrangement, and enhancement of such content. You may not modify, remove, delete, augment, add to, publish, transmit, participate in the transfer or sale of, create derivative works from, or in any way exploit any of the content, in whole or in part without deskDOC's prior written permission. Some of the product names used in this document are trademarks or registered trademarks of their respective holders and are used for identification purposes only.

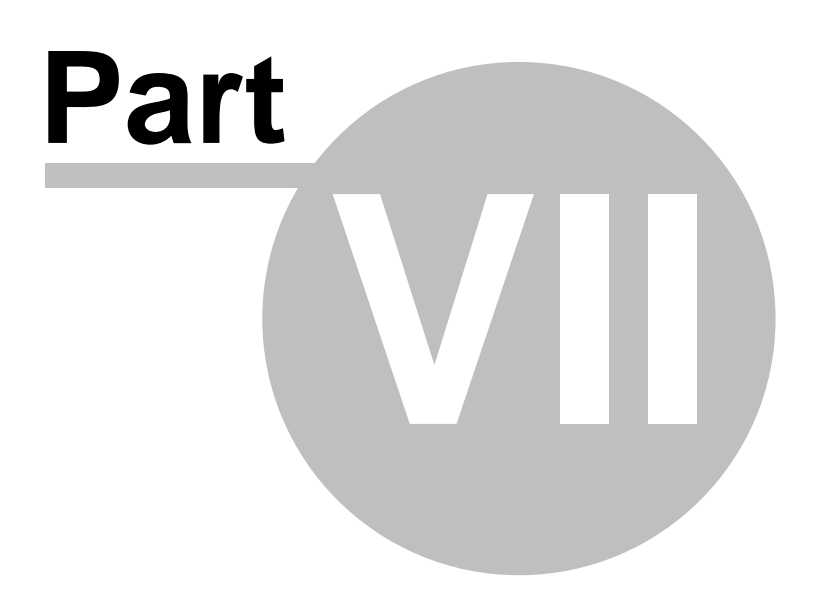

## **7 End User License Agreement**

## **End User License Agreement Copyright (c) 2008 deskDOC Software, Inc. All Rights Reserved.**

This End User License Agreement is a legal agreement between you (either an individual or an entity) and deskDOC Software, Inc. ("deskDOC") for the deskDOC's software product, which may include user documentation provided in online or electronic form ("SOFTWARE"). By installing, copying, or otherwise using the SOFTWARE, you agree to be bound by the terms of this End User License Agreement.

License & Usage:

============================================== A. Unregistered Version (Evaluation Version) ==============================================

## 1. Evaluation and Registration

This is shareware and is provided at no charge to the user for evaluation. Subject to the terms below, you are hereby licensed to use the program for evaluation purposes for the stipulated number of uses. If you use the program after the evaluation period, registration is required.

## 2. Redistribution of Evaluation Copy

Provided that you are distributing the current unregistered version, you are hereby granted permission to duplicate and distribute the program; give exact copies of the original unregistered version to anyone; and distribute the unregistered version of the program and documentation in its unmodified form via electronic means. There is no charge for any of the above.

You are specifically prohibited from charging, or requesting donations, for any such copies, however made; from distributing the program and/or documentation with other products (commercial or otherwise) without prior written permission.

======================= B. Registered Version =======================

If you use the program after the evaluation period, registration is required. A single registered copy of the program may either be used by a single person who uses the program himself on one or more computers, or installed on a single computer and used by multiple people, but not both.

=========================== C. Disclaimer of Warranty ===========================

THE SOFTWARE IS PROVIDED "AS IS" WITHOUT EXPRESS OR IMPLIED WARRANTIES, INCLUDING WARRANTIES OF MERCHANTABILITY AND FITNESS FOR A PARTICULAR PURPOSE OR NONINFRINGEMENT. THIS SOFTWARE IS PROVIDED GRATUITOUSLY AND, ACCORDINGLY, THE AUTHOR SHALL NOT BE LIABLE UNDER ANY THEORY OR ANY DAMAGES SUFFERED BY YOU OR ANY USER OF THE SOFTWARE.

IN NO EVENT WILL THE AUTHOR BE LIABLE FOR ANY LOSS OF INFORMATION, DAMAGE TO COMPUTER OR MONITOR, ANY INCIDENTAL, SPECIAL, INDIRECT OR SIMILAR DAMAGES, OR CONSEQUENTIAL DAMAGES (INCLUDING DAMAGES FOR LOSS OF BUSINESS PROFITS, BUSINESS INTERRUPTION, LOSS OF BUSINESS INFORMATION AND THE LIKE) ARISING OUT OF THE USE OF

OR INABILITY TO USE THE SOFTWARE OR ITS DOCUMENTATION EVEN IF THE AUTHOR HAS BEEN ADVISED AND WARNED OF THE POSSIBILITY OF SUCH DAMAGES.

Upon using the Software, the user is agreeing with the above statements.

Copyright (c) 2008 deskDOC Software, Inc. [\(http://www.autodeskcad.com](http://www.autodeskcad.com)) All Rights Reserved.

**19**

Endnotes 2... (after index)

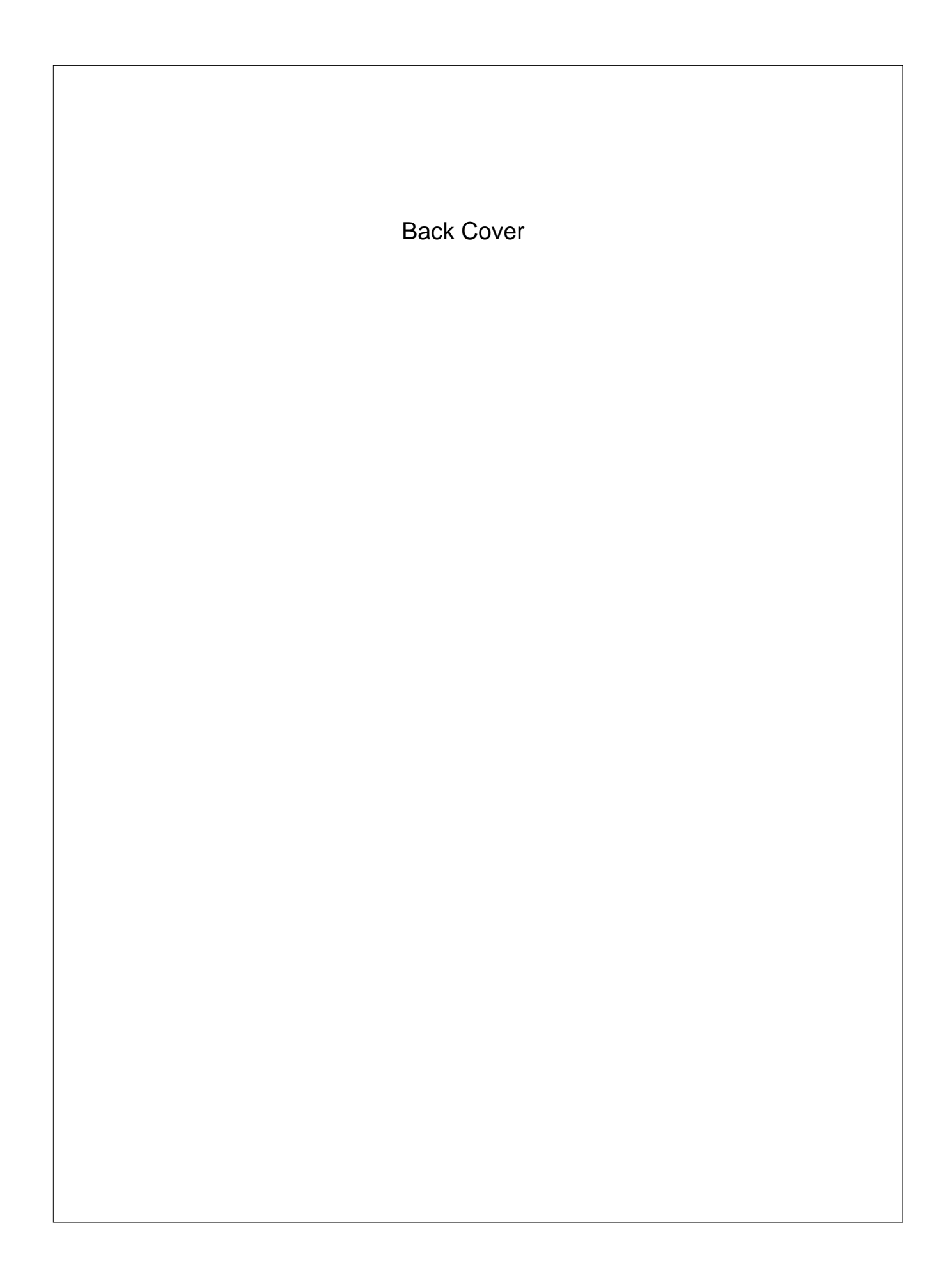